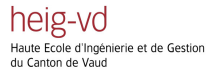

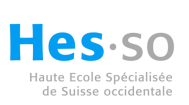

SIG3

## **OpenLayers**

Rémi BOVARD

Octobre 2014

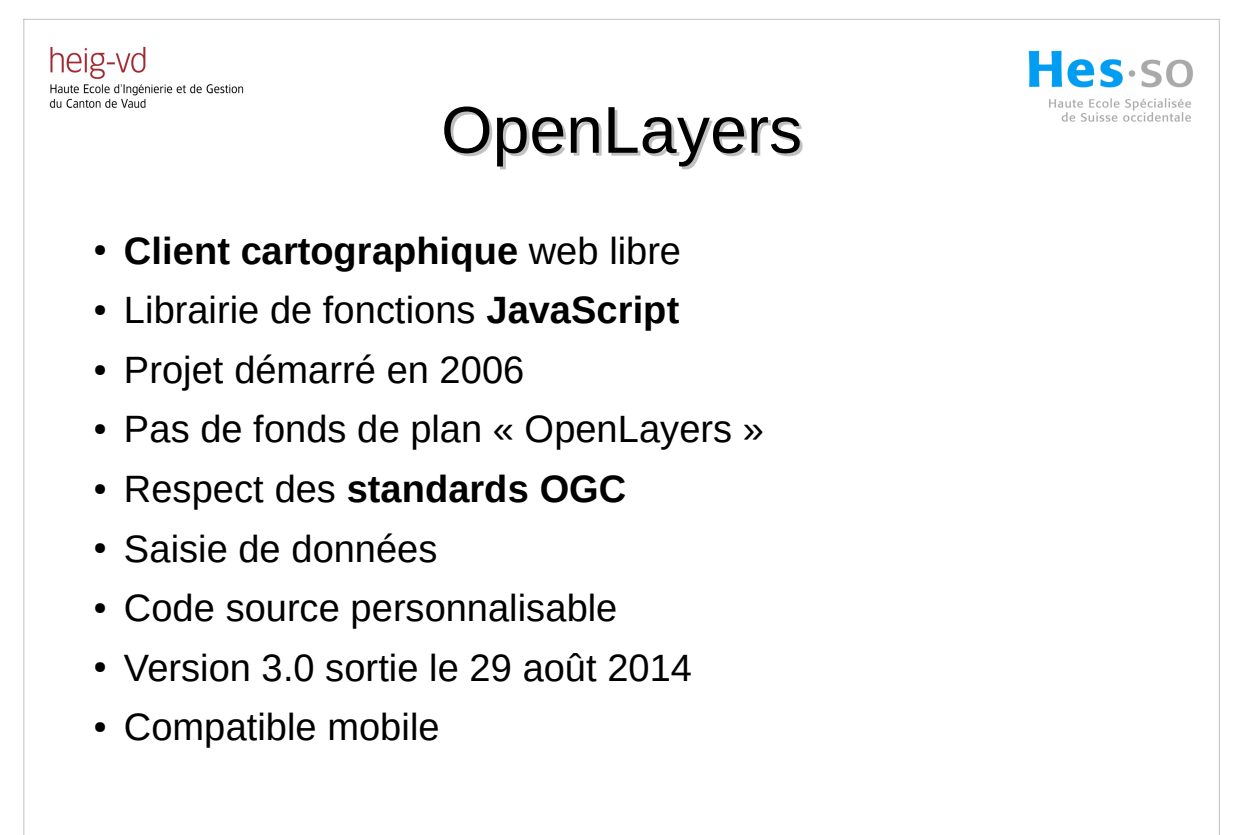

SIG3 - OpenLayers **Rémi BOVARD** - Octobre 2014 2

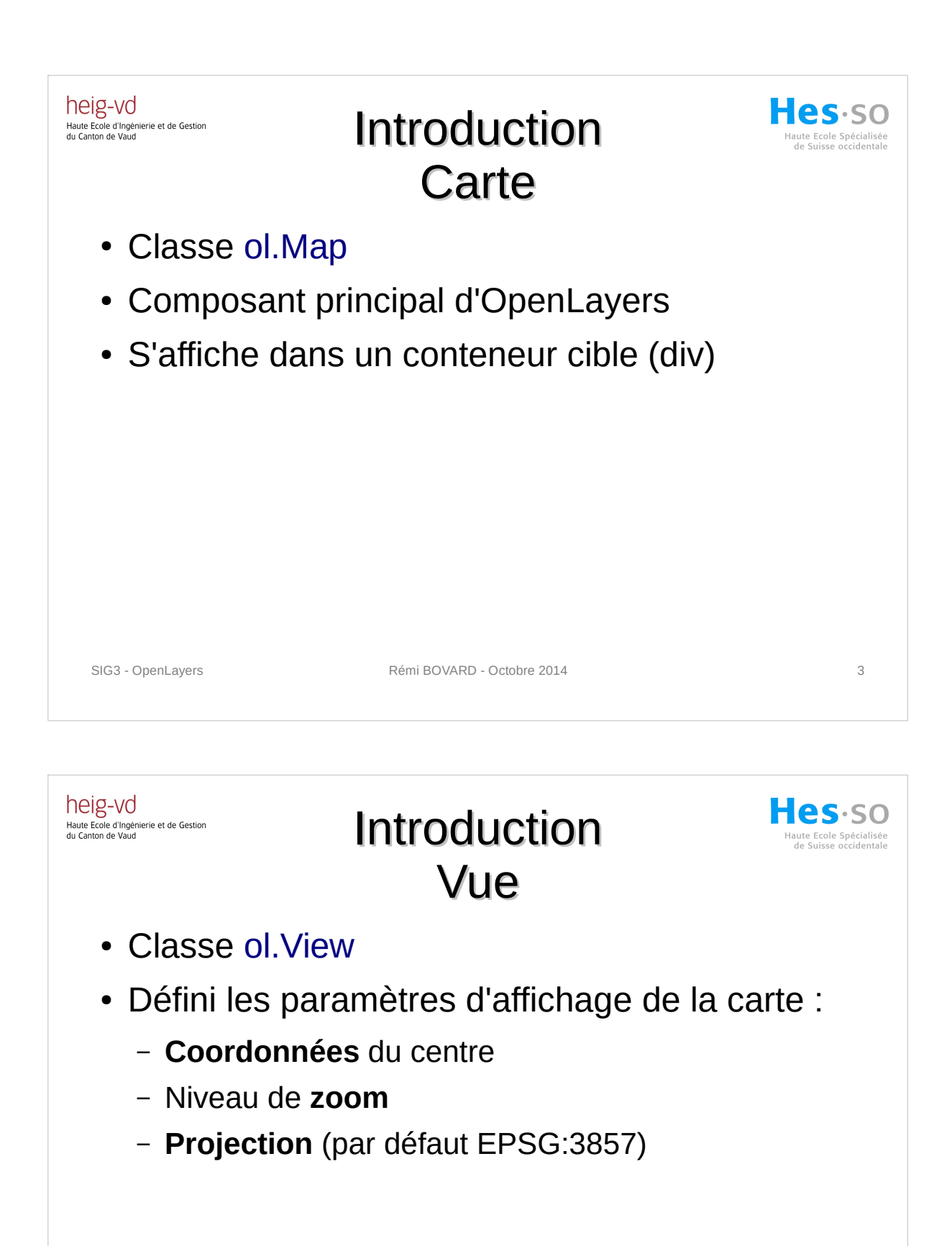

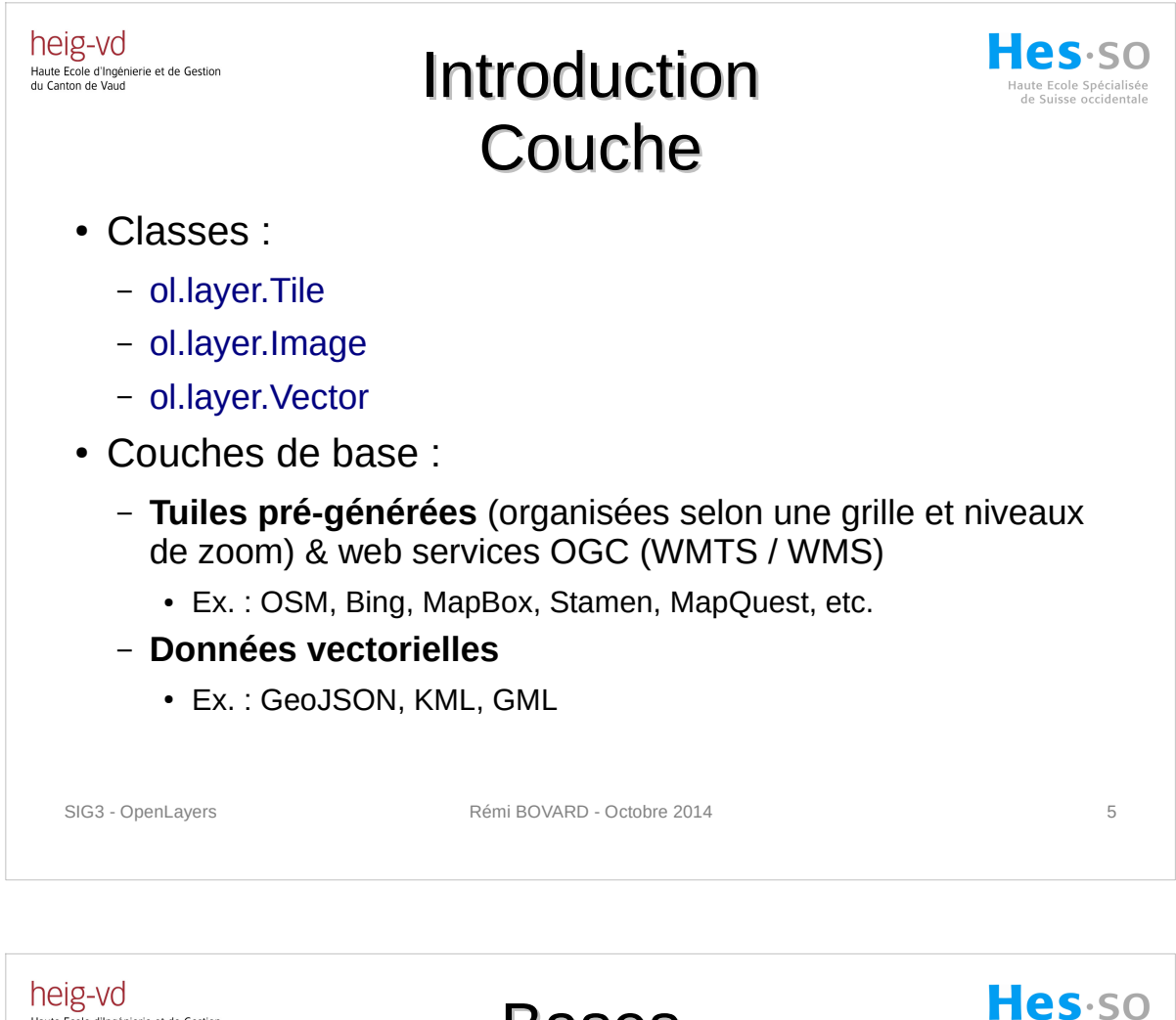

## Bases Chargement de l'API

• Chargement de l'API dans la page HTML

```
<script type="text/javascript"
src="http://openlayers.org/en/master/build/ol.js"></script>
<link rel="stylesheet" type="text/css" 
href="http://openlayers.org/en/master/css/ol.css" />
```
- Possibilité de télécharger OpenLayers :
	- pour une utilisation hors-ligne
	- pour les développeurs (personnalisation)

Haute Ecole d'Ingénierie et de Gestion<br>du Canton de Vaud

SIG3 - OpenLayers 6

aute Ecole Spécialisée<br>de Suisse occidentale

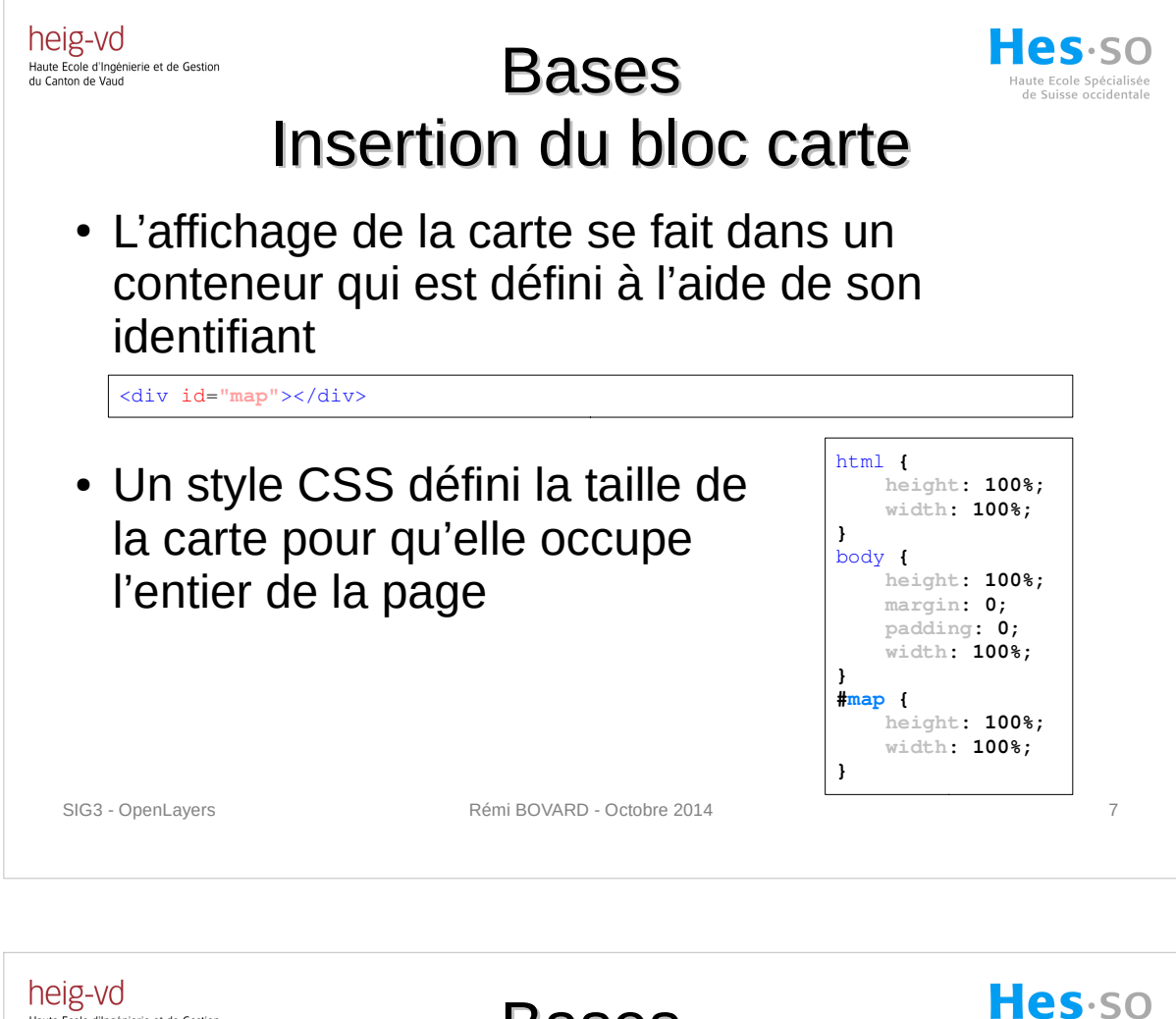

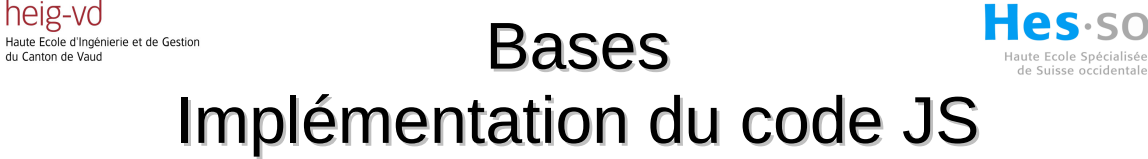

• Ajout du code JS dans la balise « body » de la page HTML, après le conteneur de la carte

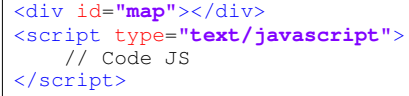

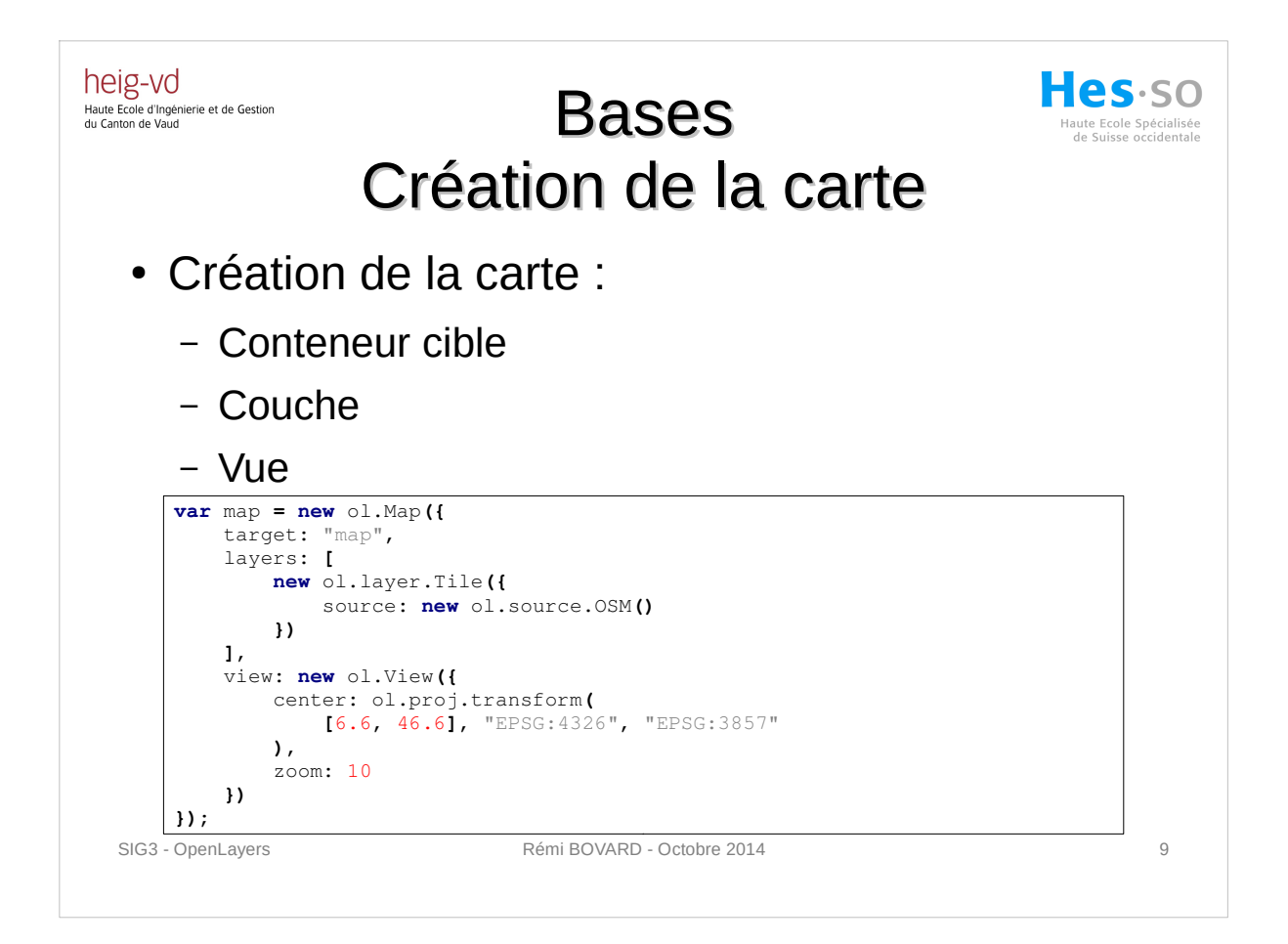

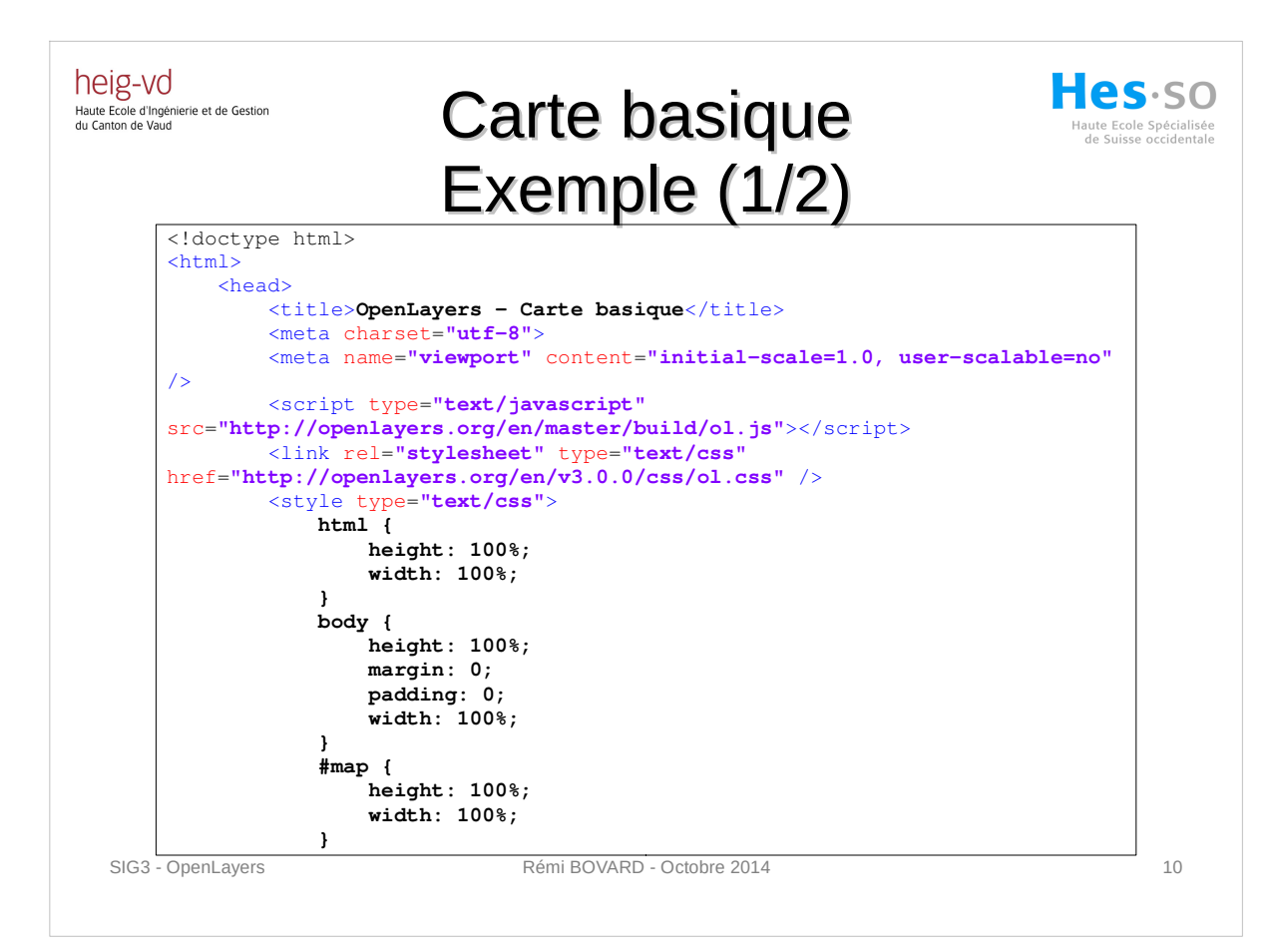

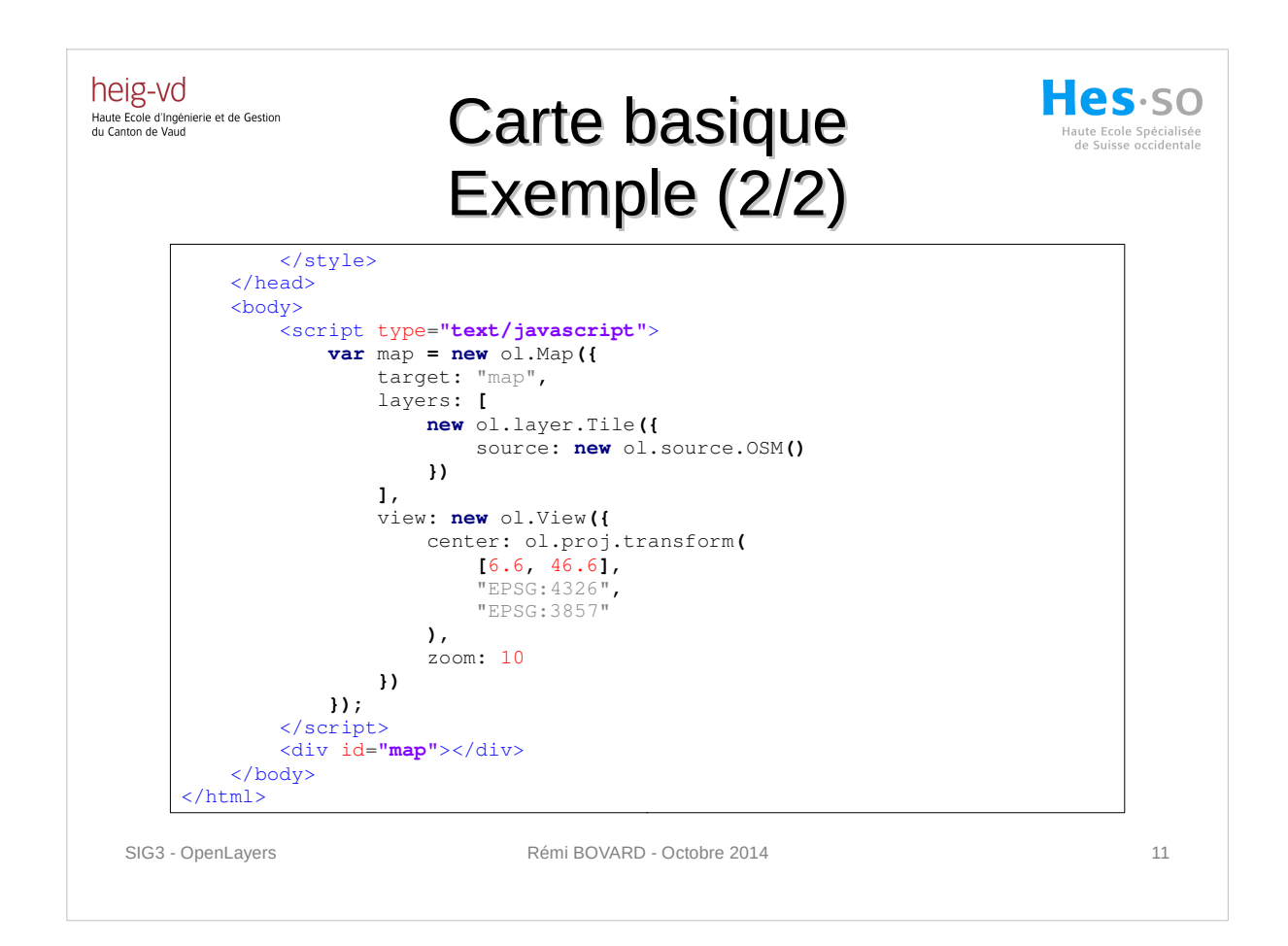

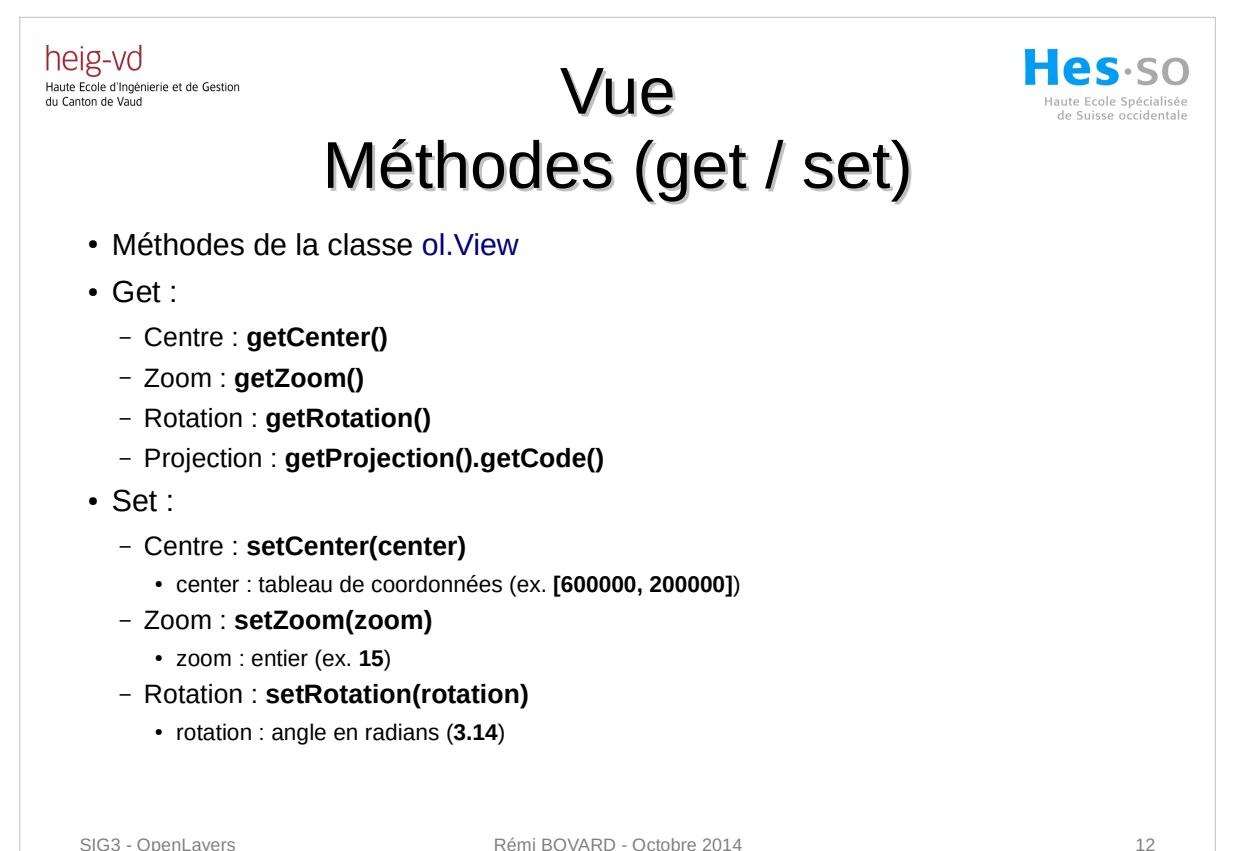

heig-vd Haute Ecole d'Ingénierie et de Gestion<br>du Canton de Vaud

## Méthodes classe vue Exemple (1/2)

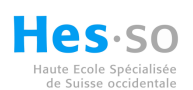

**function** getCenter**() {** console**.**log**(**"getCenter() : " **+** view**.**getCenter**());** } **function** getZoom**() {** console**.**log**(**"getZoom() : " **+** view**.**getZoom**());** } **function** getRotation**() {** console**.**log**(**"getRotation() : " **+** view**.**getRotation**());** } **function** getProjection**() {** console**.**log**(**"getProjection().getCode() : " **+** view**.**getProjection**().**getCode**());** }

<button type=**"button"** onclick=**"getCenter()"**>**Affiche le centre**</button> <button type=**"button"** onclick=**"getZoom()"**>**Affiche le zoom**</button> <button type=**"button"** onclick=**"getRotation()"**>**Affiche la rotation**</button> <button type=**"button"** onclick=**"getProjection()"**>**Affiche la projection**</button>

SIG3 - OpenLayers **Rémi BOVARD - Octobre 2014** 13

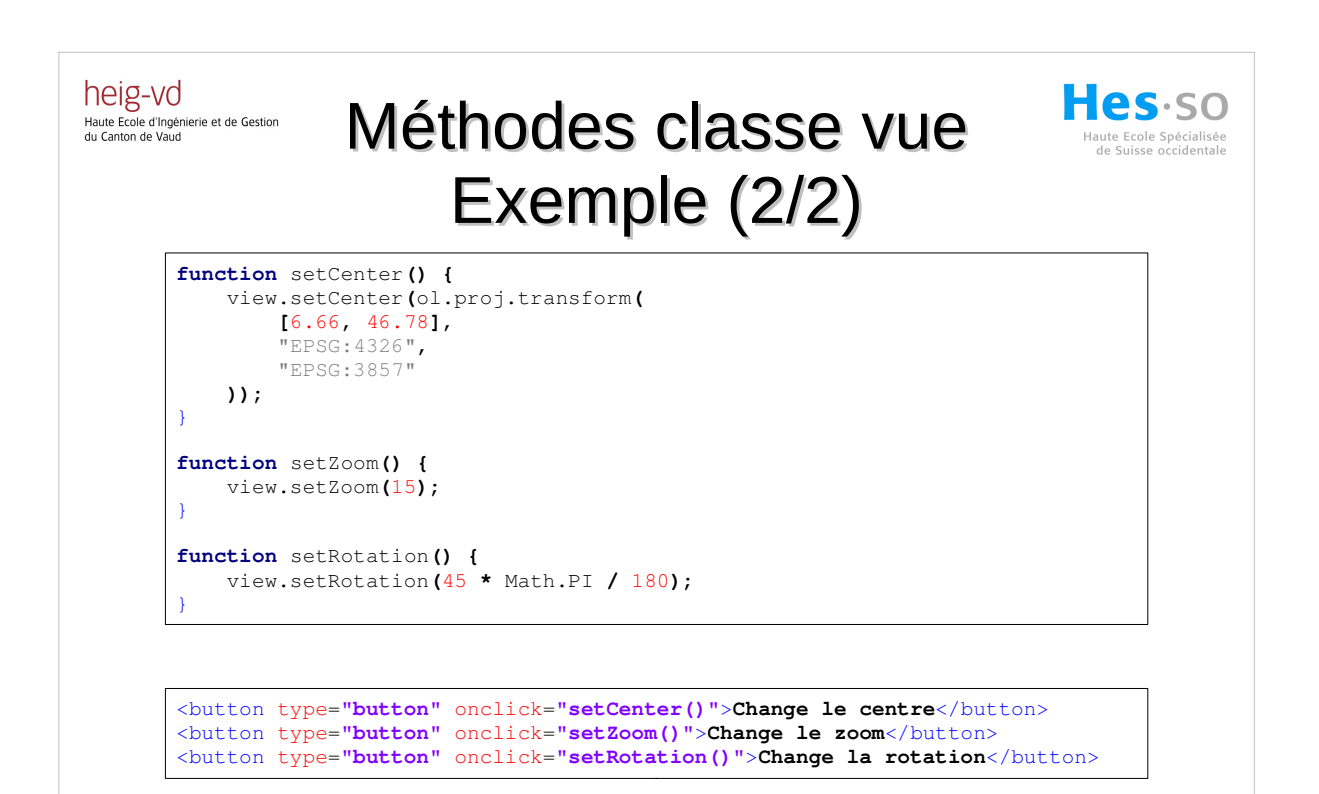

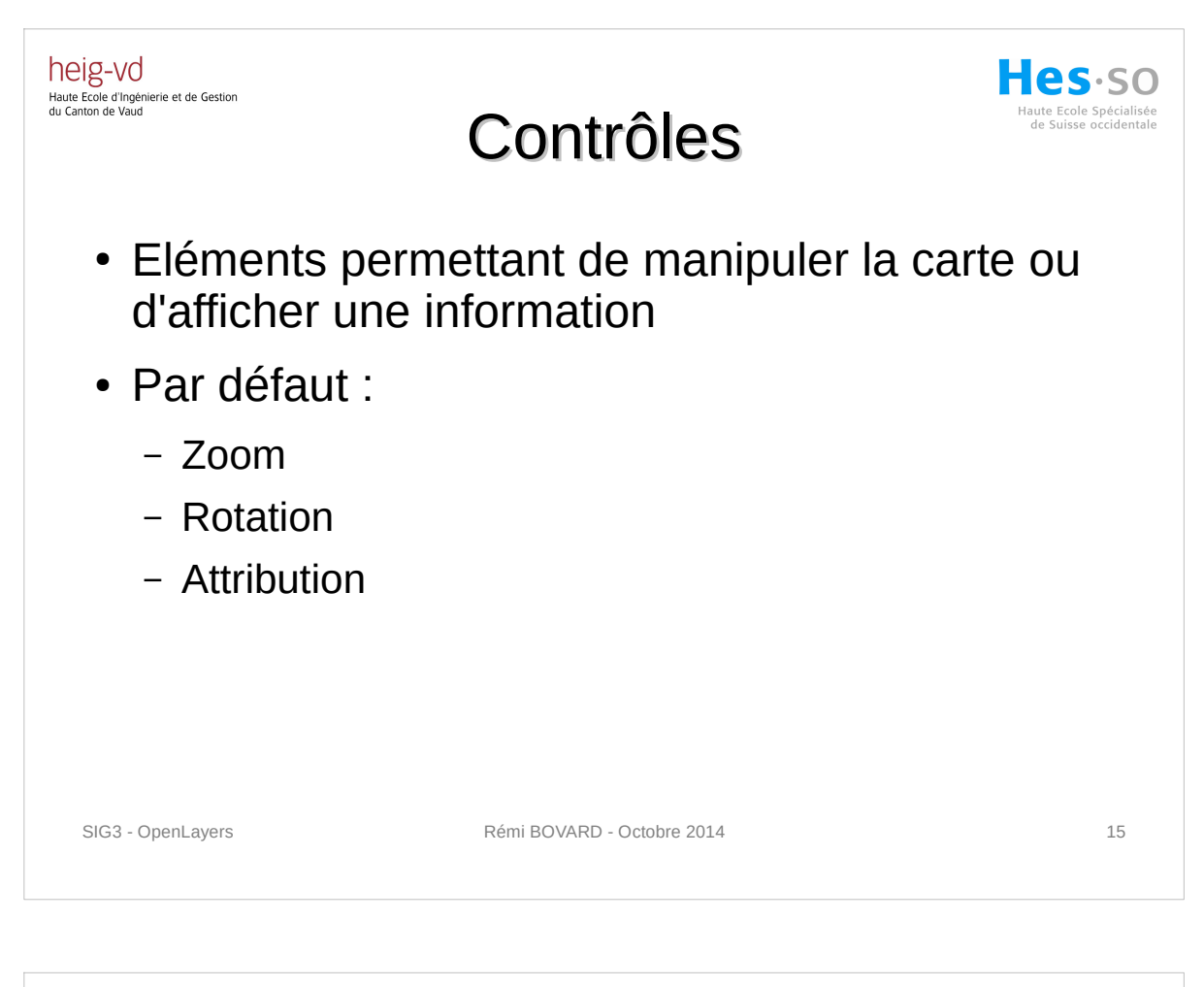

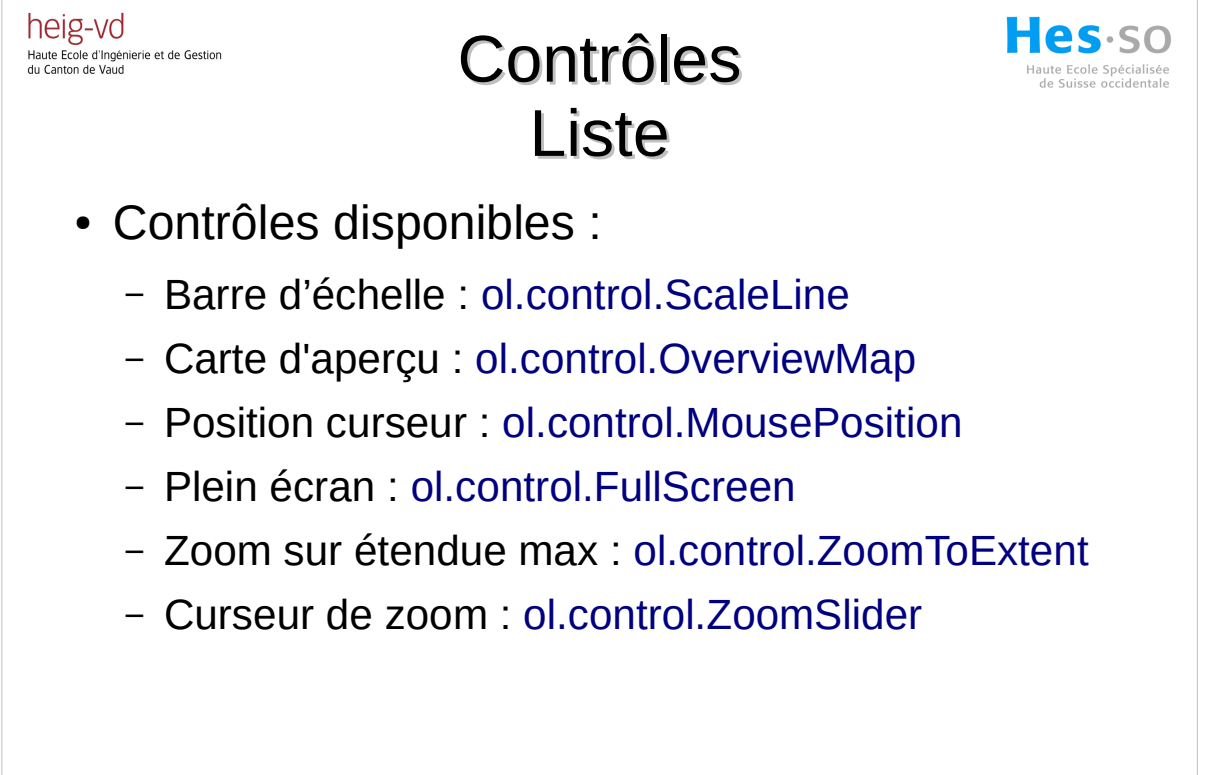

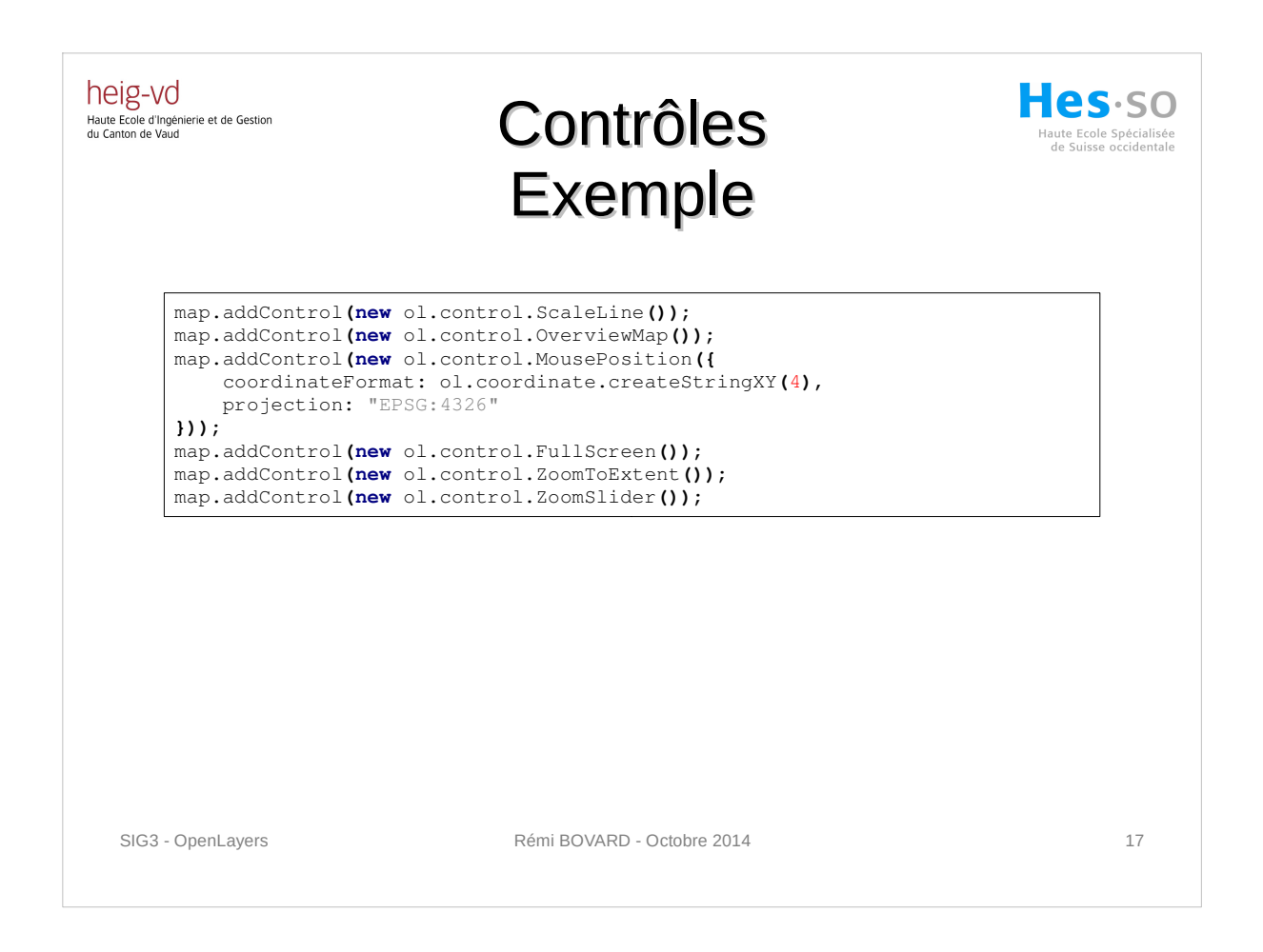

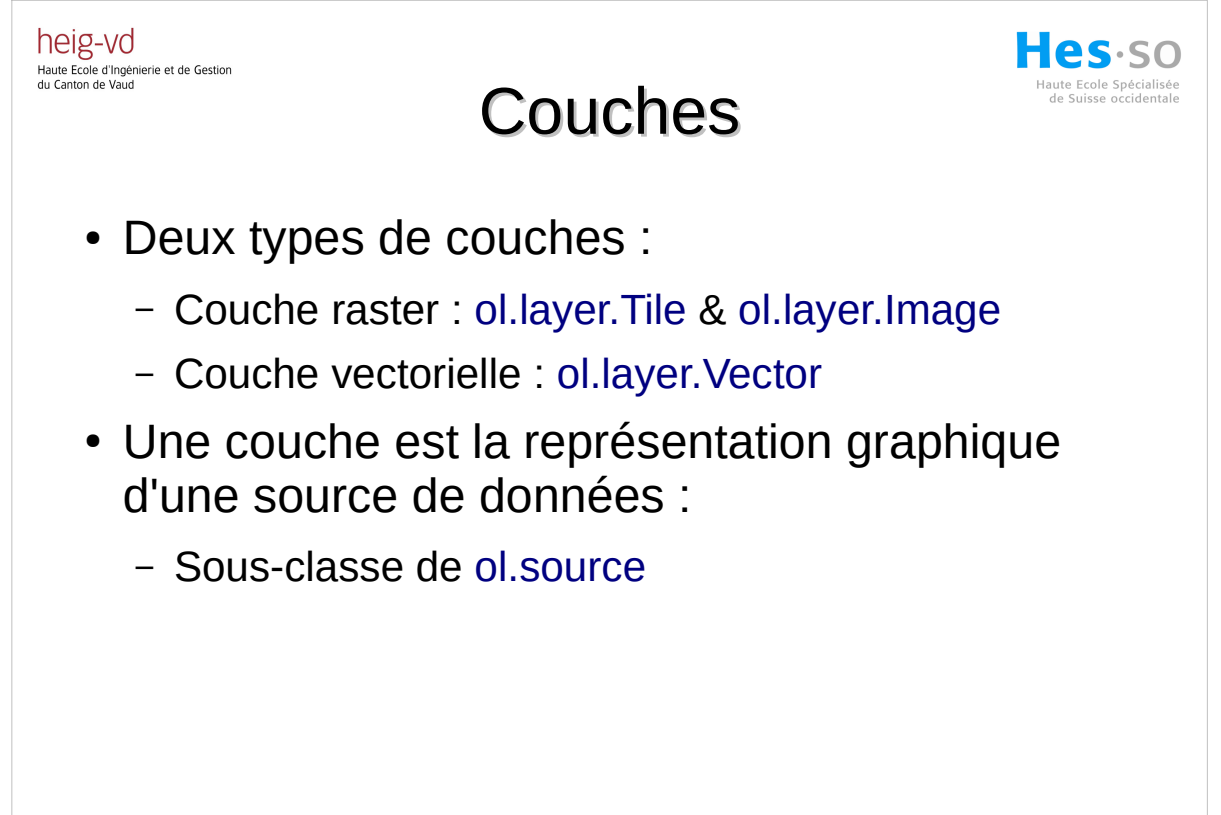

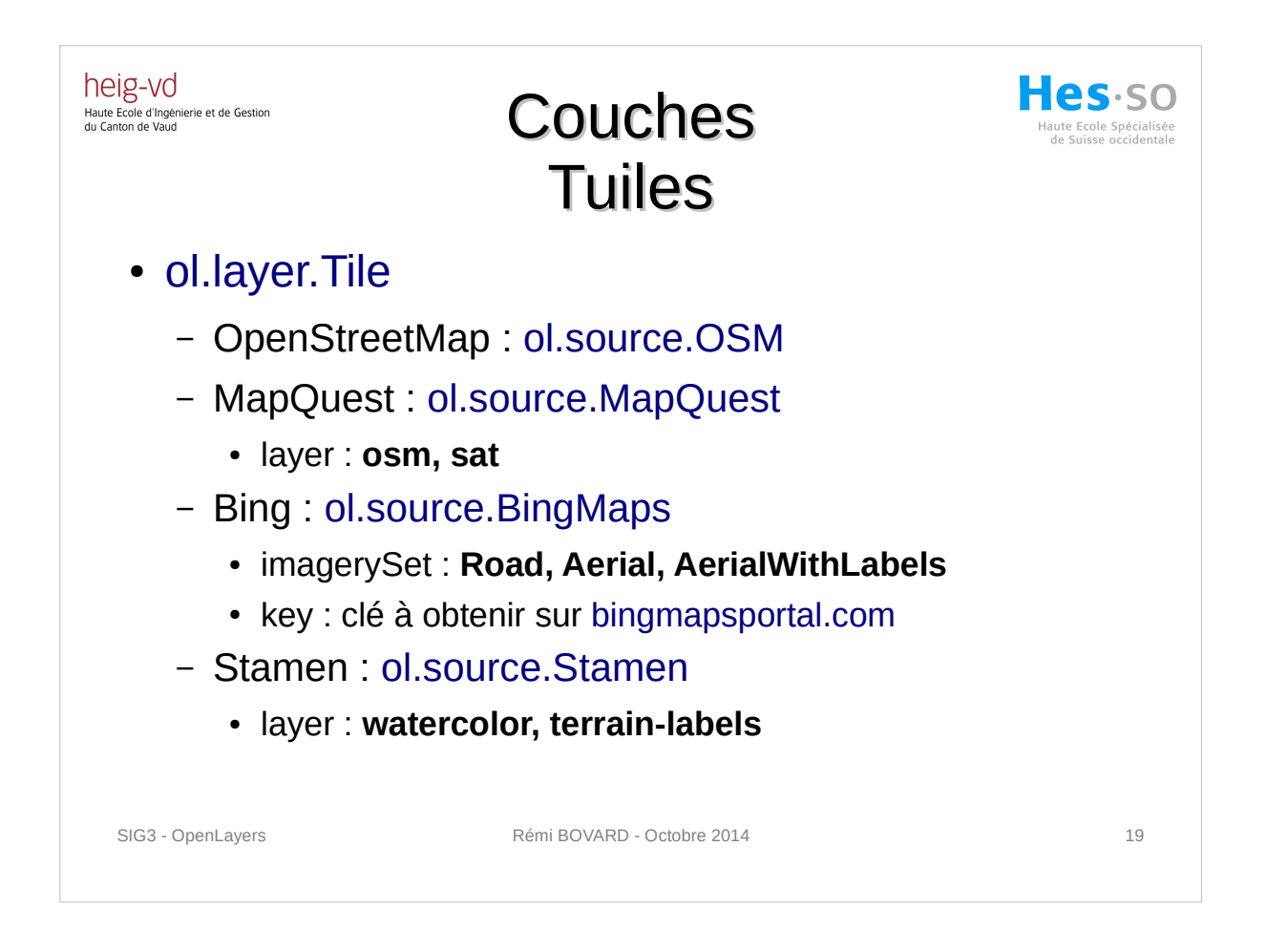

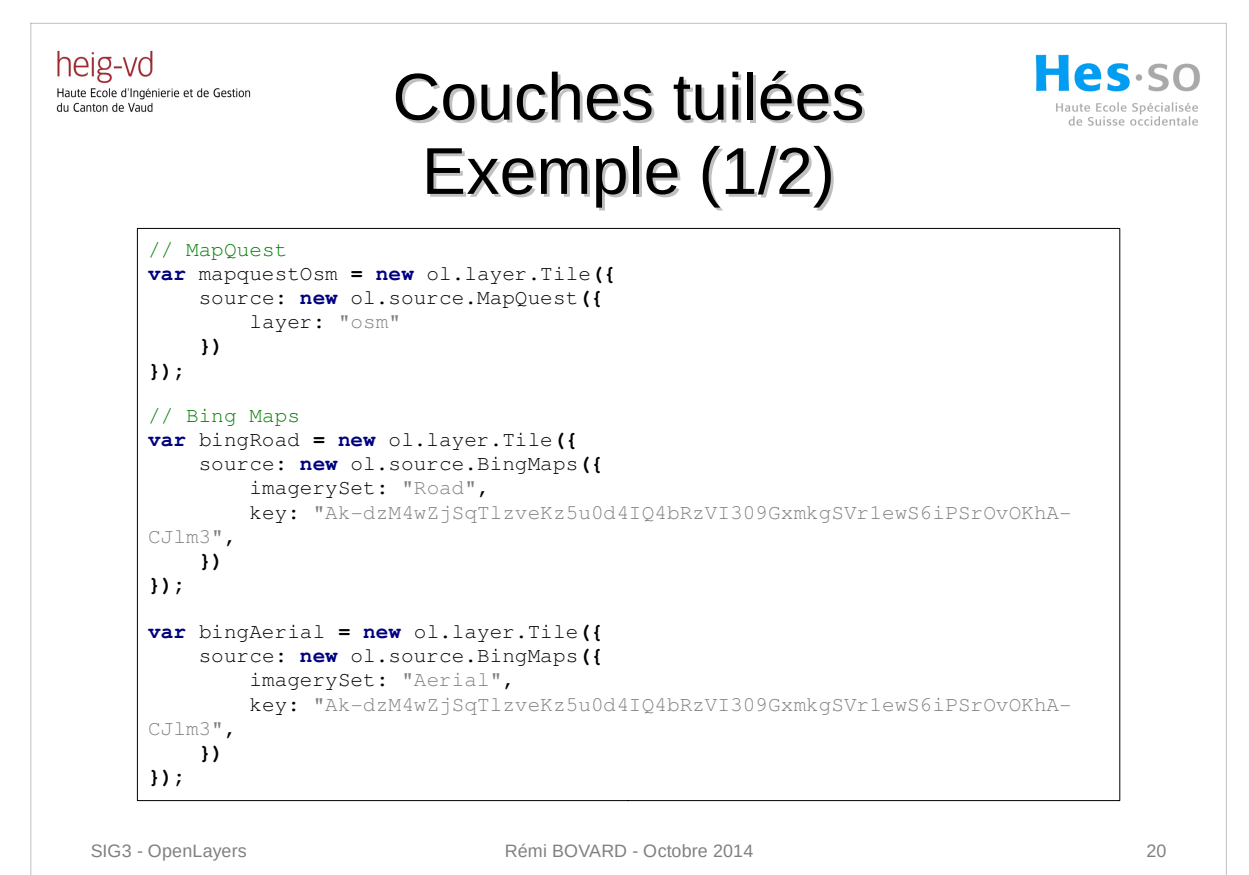

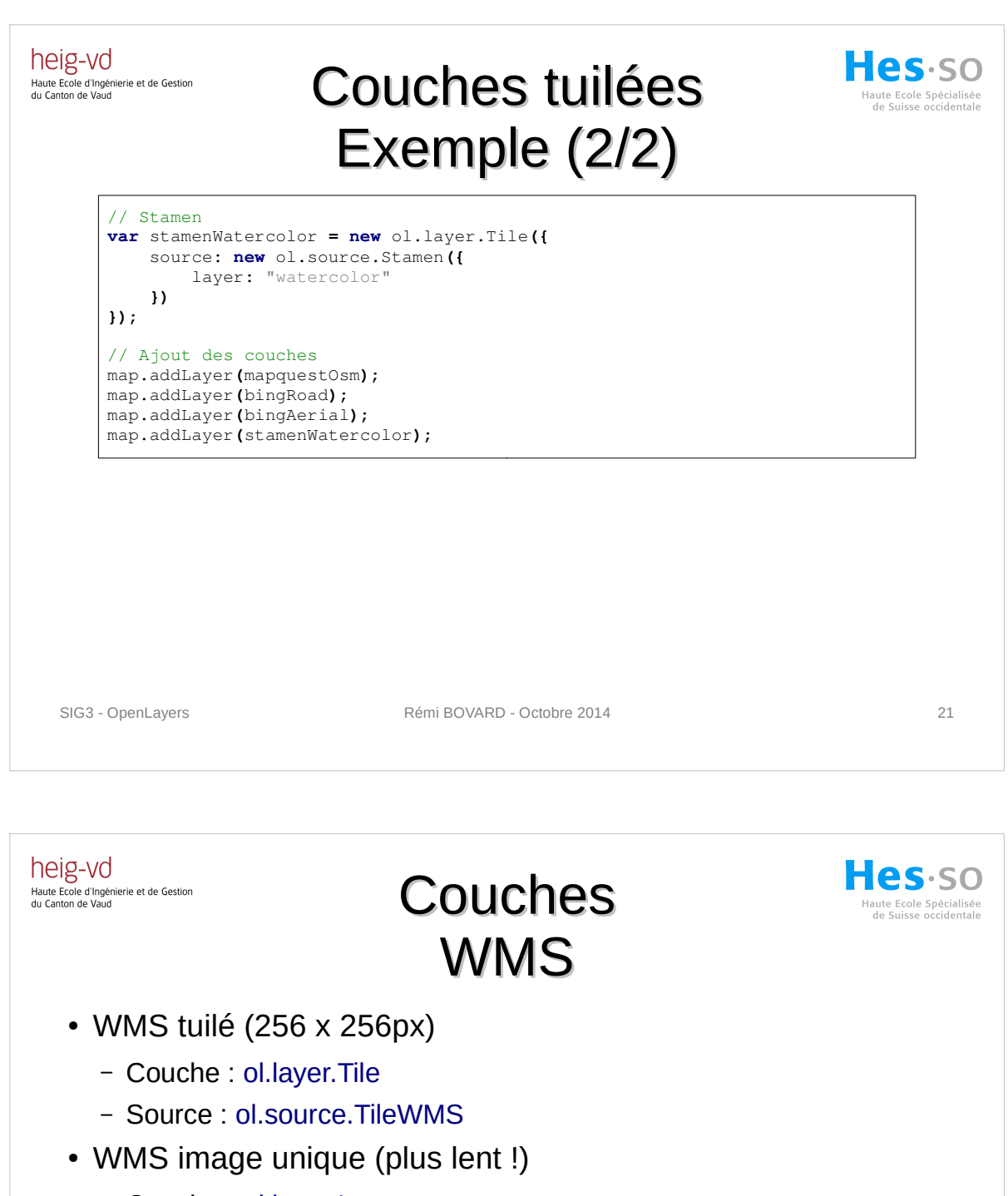

- Couche : ol.layer.Image
- Source : ol.source.ImageWMS
- Source :
	- url (url du serveur)
	- params (paramètres GetMap): layers, format
	- attributions (copyright à afficher)

SIG3 - OpenLayers **SIG3 - OpenLayers** 22

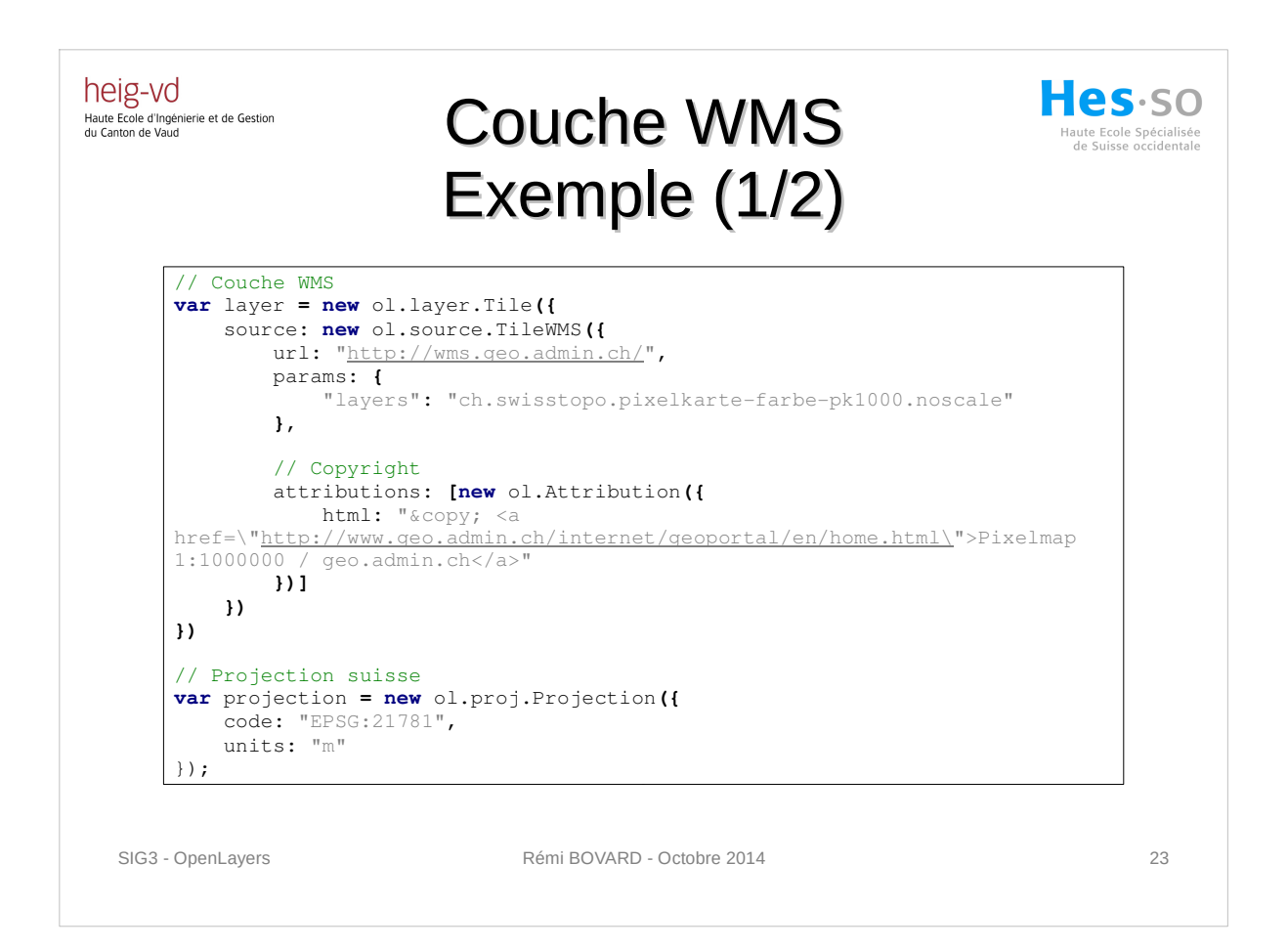

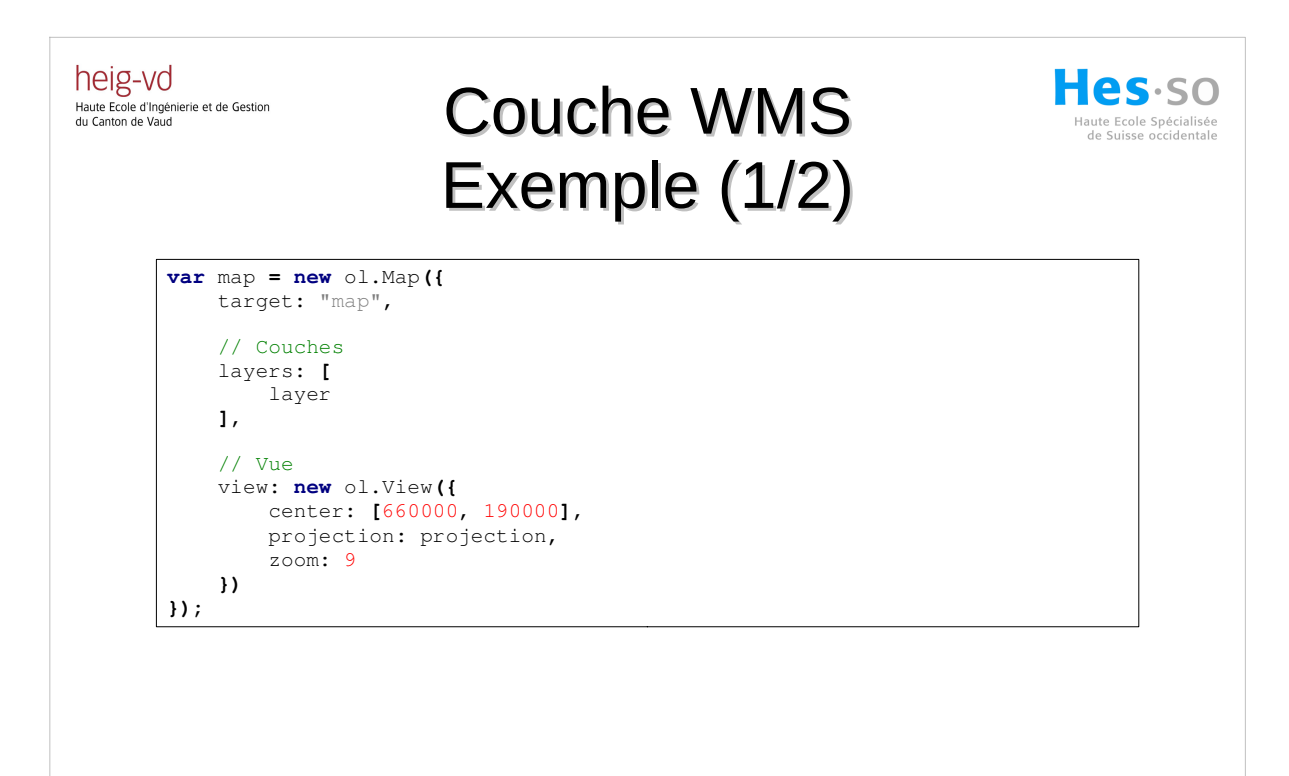

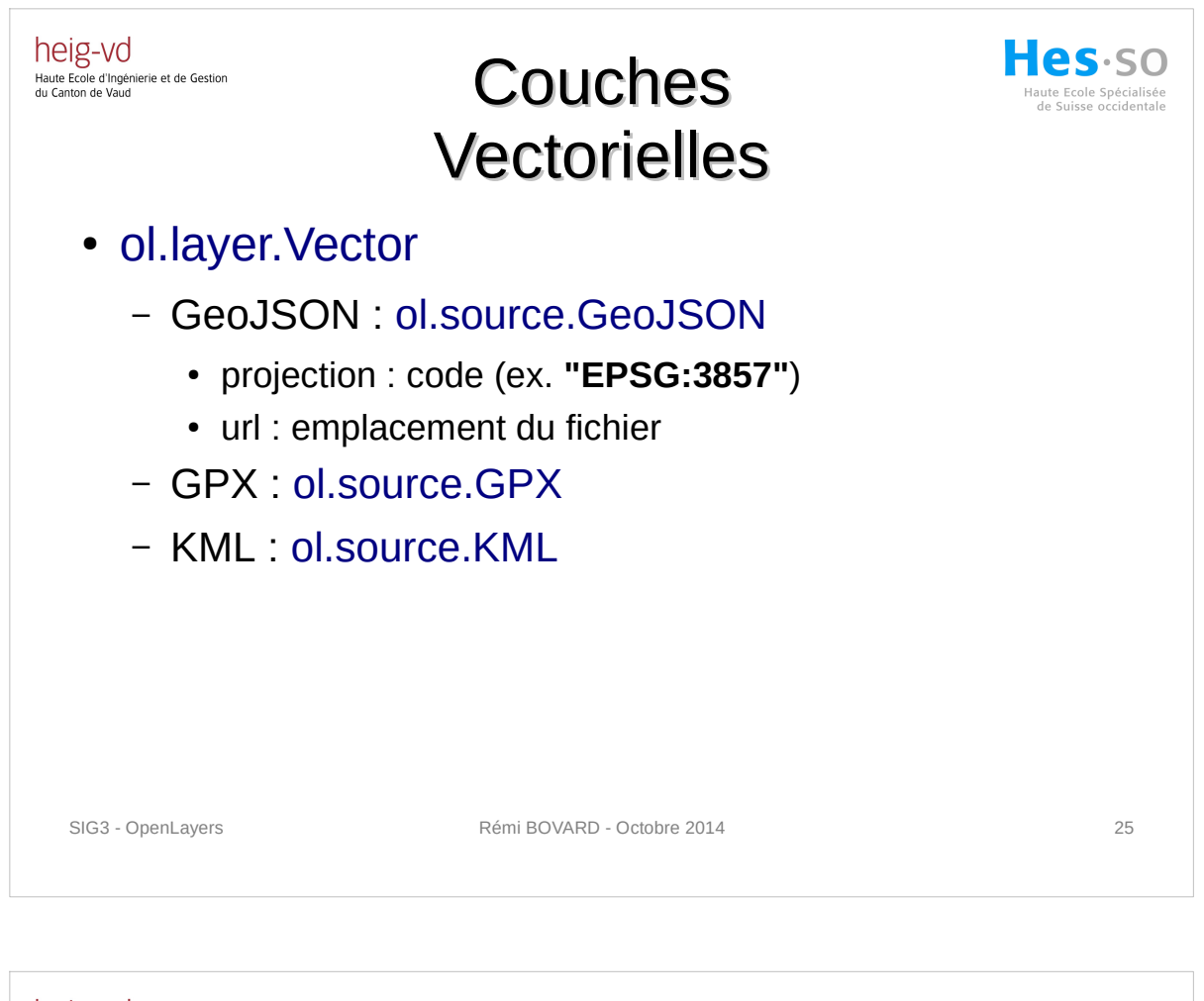

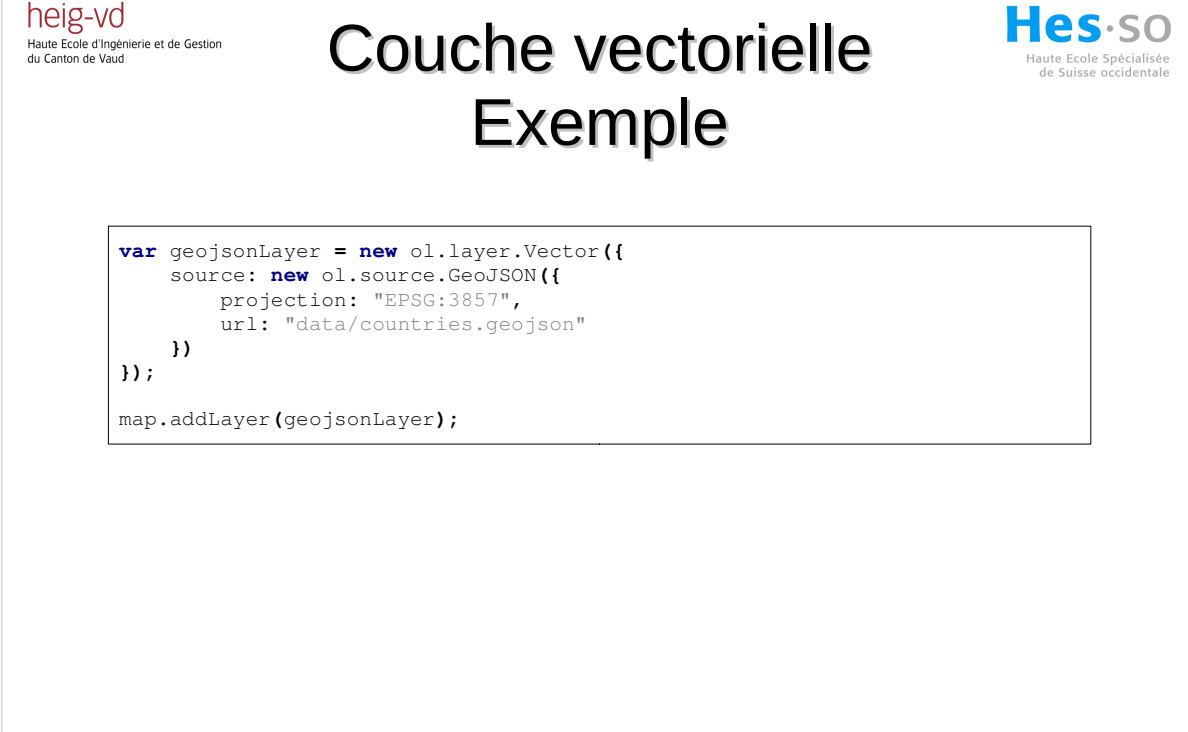

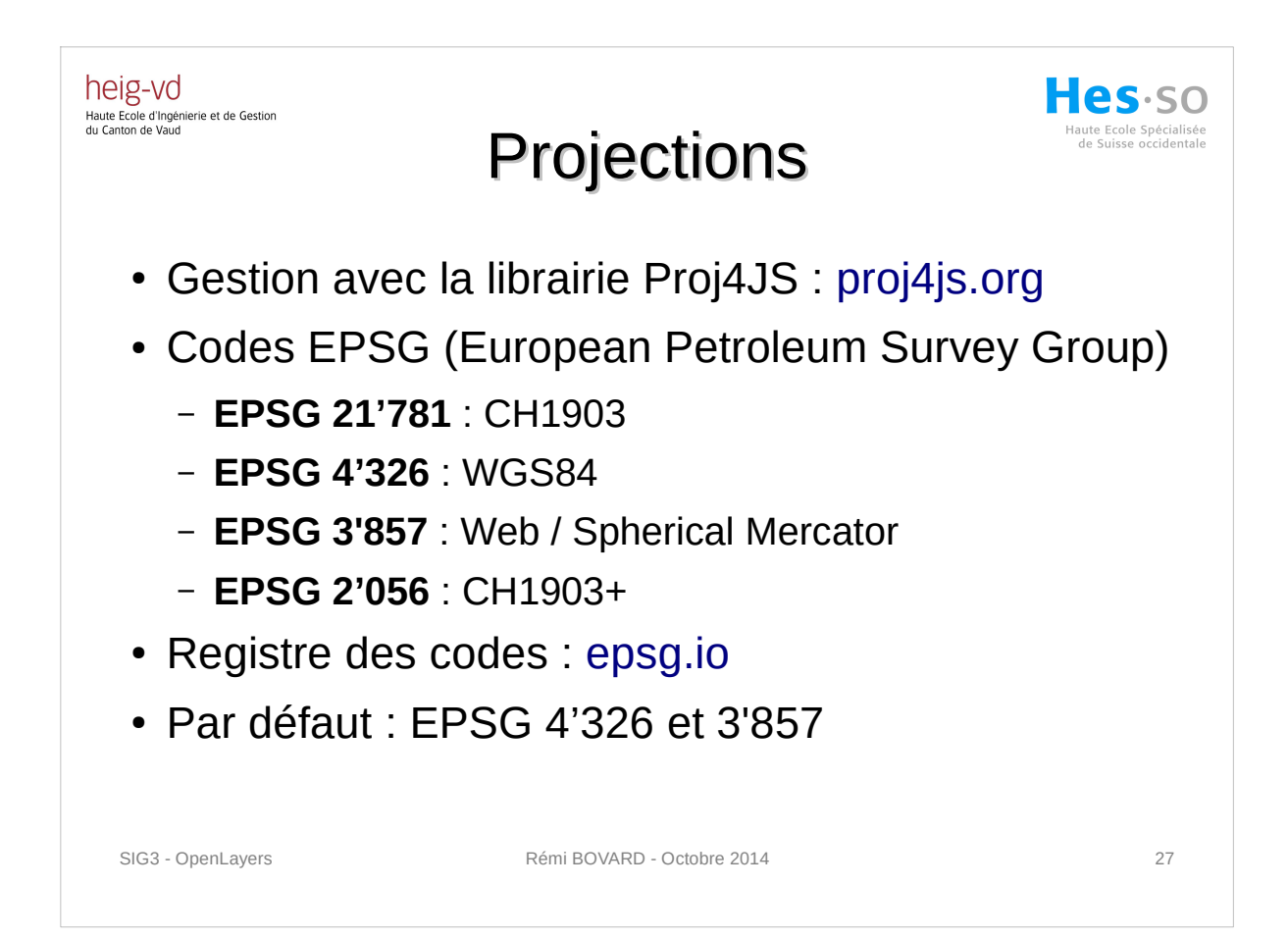

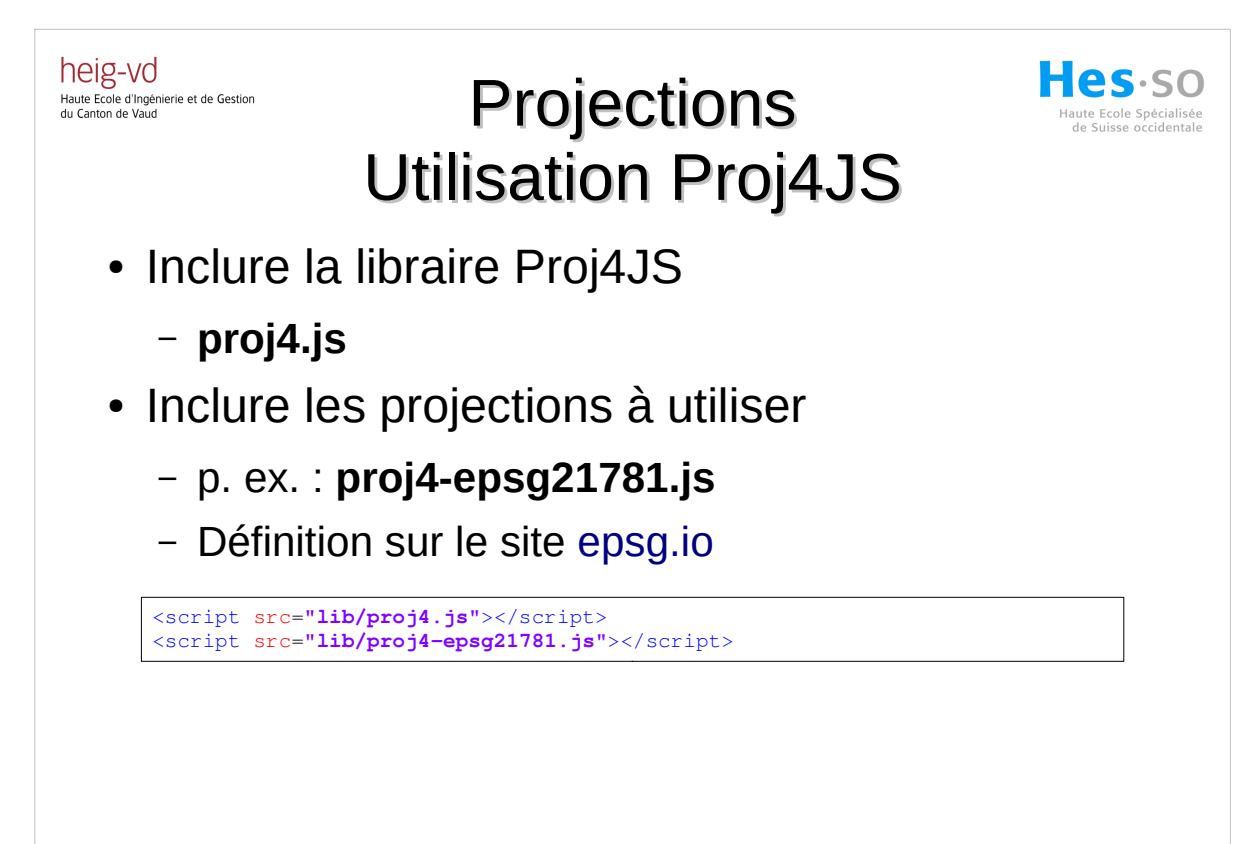

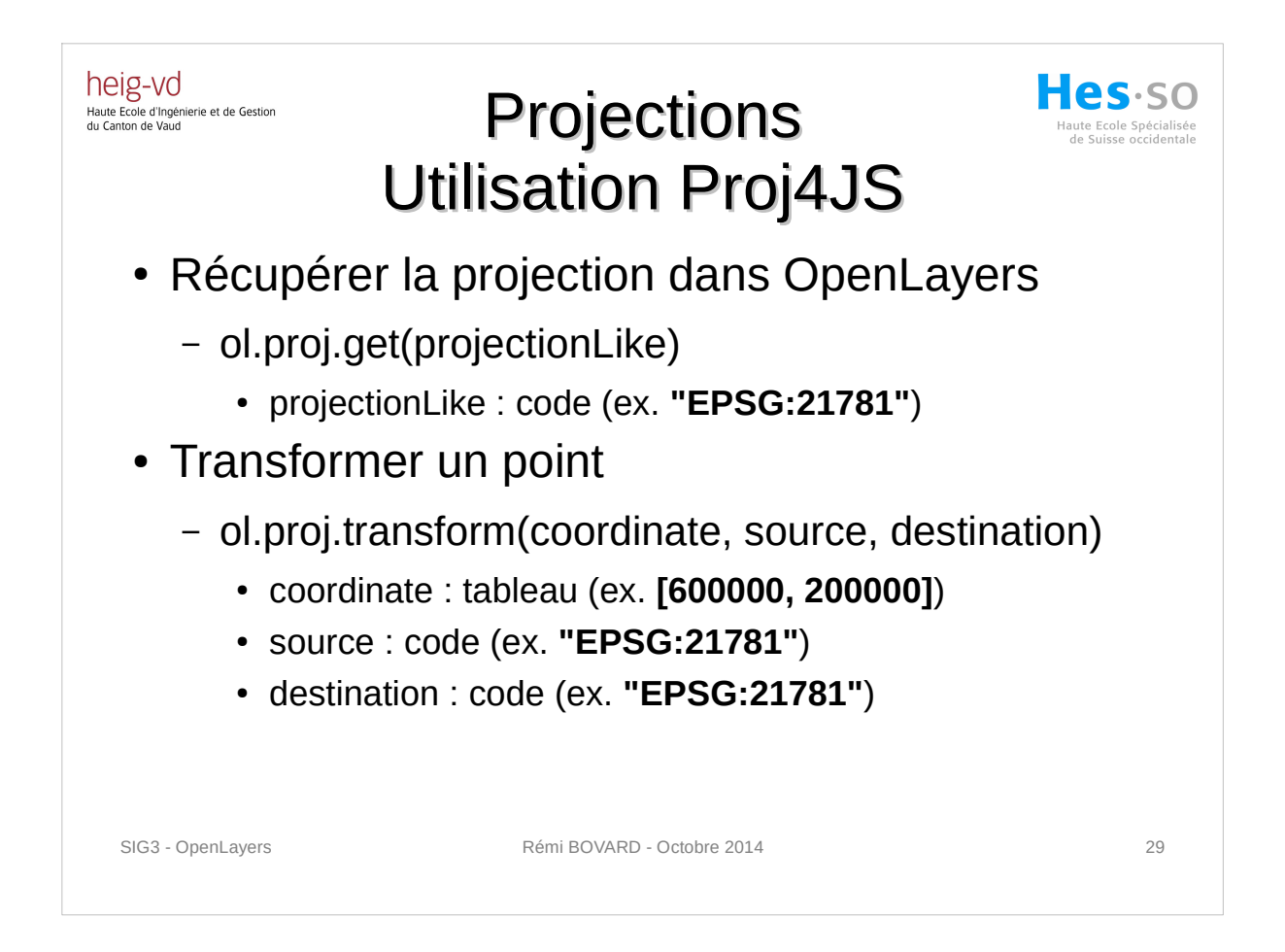

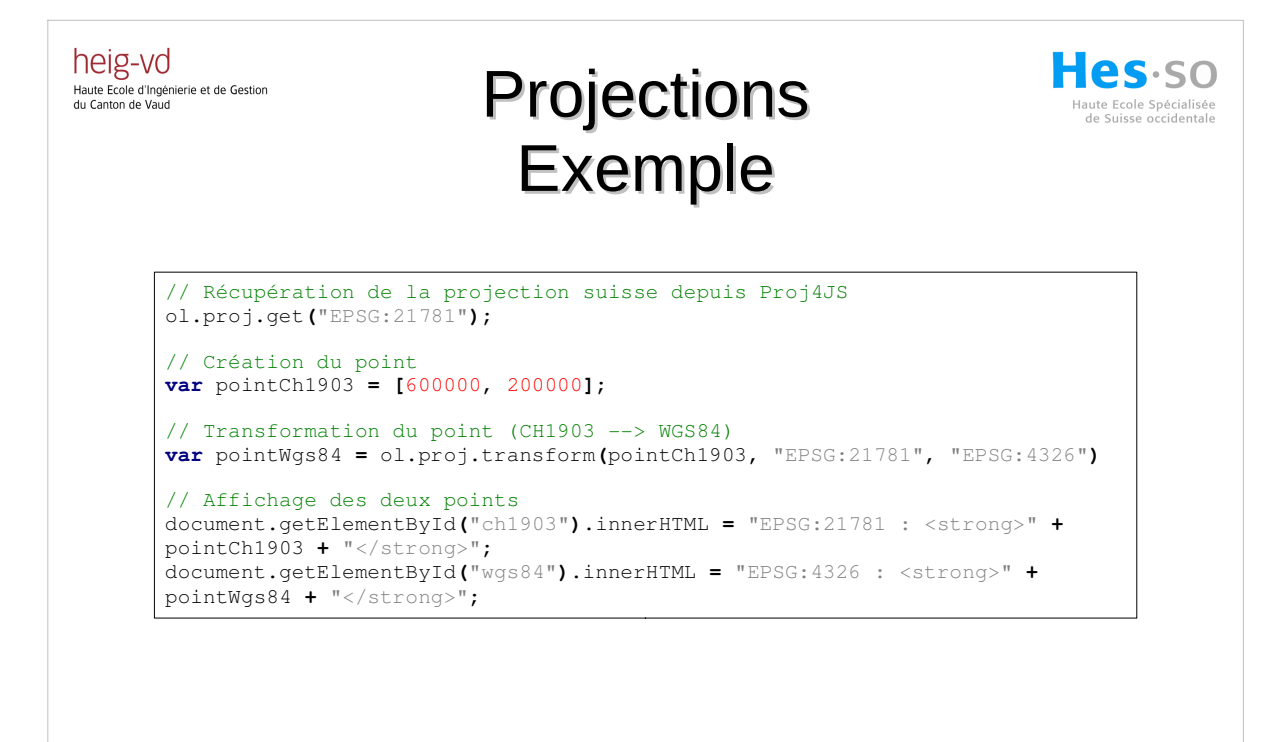

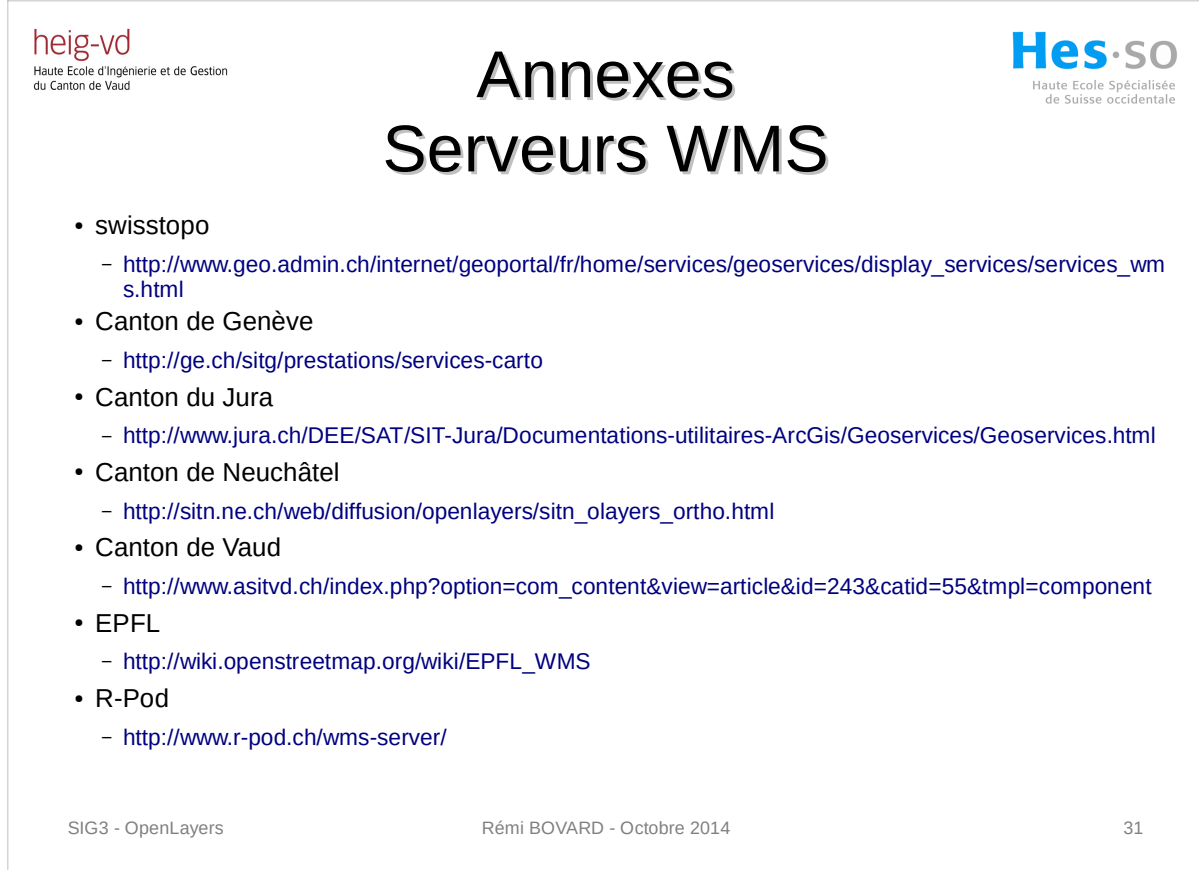

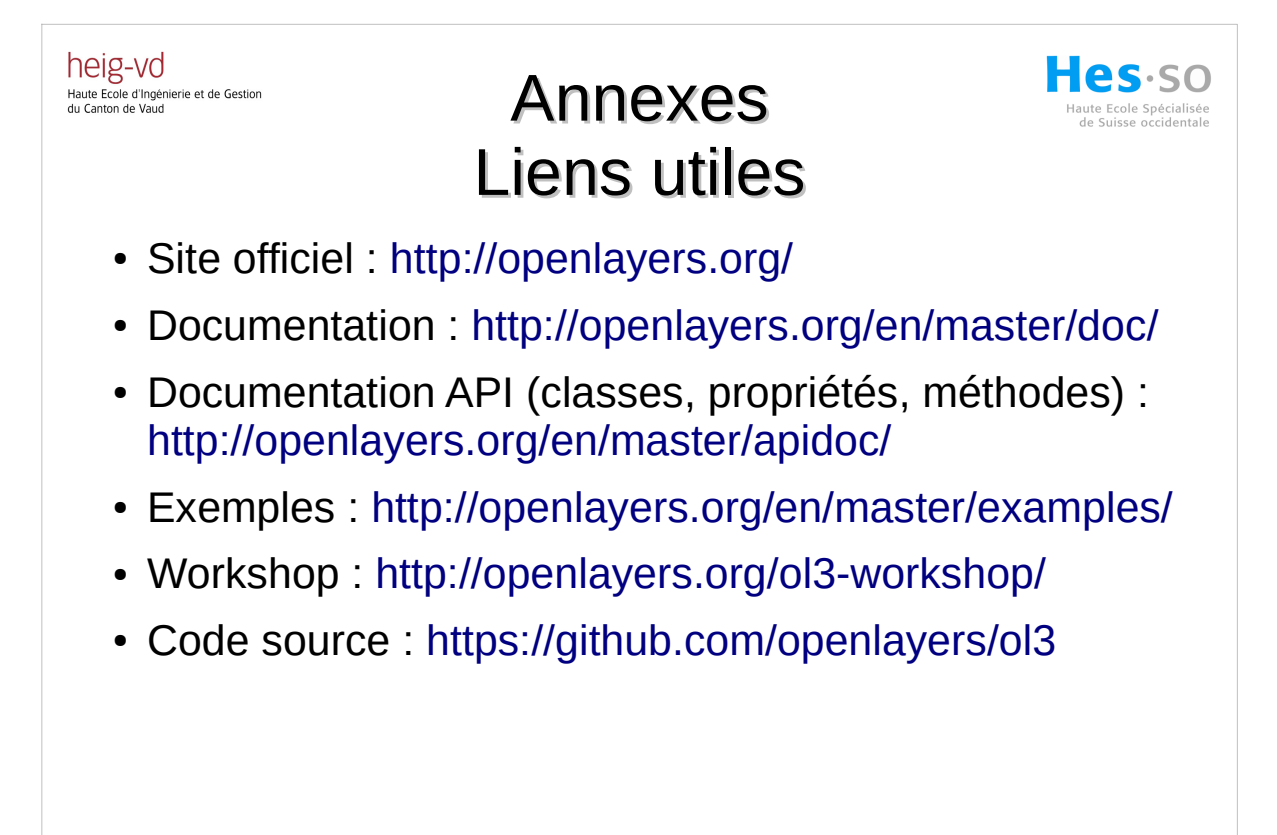